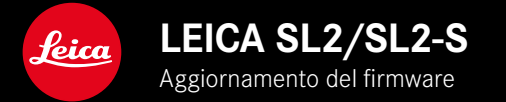

# **FIRMWARE**

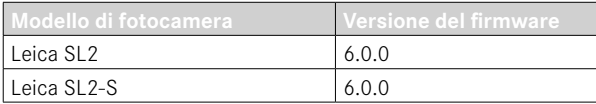

# **NOVITÀ**

- Creazione di uno scatto continuo con Controllo della prospettiva attivato SL2: per 2 f/s e 6 f/s, SL2-S: per 2 f/s e 5 f/s
- Modifica della funzione di blocco per le impostazioni del bilanciamento del bianco Auto ISO e Auto Questo permette di mantenere invariato il valore ISO e il bilanciamento del bianco automatico durante una ripresa video finché la registrazione non verrà arrestata o modificata nel menu.

# **AVANZATO**

- Nuova voce di sottomenu Modalità flash alla voce di menu Impostazioni flash
- Modifica della voce Solo impostazione rapida di AF nel menu Touch AF con EVF

Questo permette di evitare di spostare inavvertitamente il campo di misura AF nella modalità Touch AF pur utilizzando le funzioni Touch AF.

- Nuove voci di menu selezionabili per il menu Preferiti
- Ghiera di selezione: nuova funzione di tasto funzione
- Joystick: aggiunta di ulteriori configurazioni

# **MIGLIORAMENTO**

- Netto miglioramento della precisione della posizione di scatto con il GPS
- Modifica del menu di riproduzione: l'opzione Elimina tutto è stata sostituita da Elimina non classificati
- Nuova denominazione delle impostazioni per lo scatto continuo alla voce Modo di scatto
- Ora la voce Autoscatto è una voce del menu principale e può essere abbinata ad altre modalità di ripresa
- Eliminazione di errori nel firmware

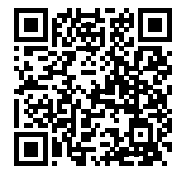

Per istruzioni dettagliate, è possibile scaricare il manuale alla pagina: http://it.leica-camera.com/Service-Support/Support/Downloads

Per ricevere gratuitamente una copia cartacea delle istruzioni dettagliate, si prega di registrarsi all'indirizzo: www.order-instructions.leica-camera.com

# **AGGIORNAMENTI DEL FIRMWARE**

Leica lavora costantemente allo sviluppo e al miglioramento dei propri prodotti. Numerose funzioni della fotocamera sono controllate unicamente dal software, quindi, le eventuali migliorie e i potenziamenti della gamma di funzioni possono essere installati sulla fotocamera anche in un secondo momento. Per l'aggiornamento, Leica vi mette a disposizione, ad intervalli di tempo irregolari, i necessari aggiornamenti del firmware, che potrete scaricare dalla nostra home page.

Qualora abbiate registrato la vostra fotocamera, Leica vi fornirà tutte le indicazioni riguardanti i nuovi aggiornamenti. Gli utenti di Leica FOTOS saranno informati automaticamente circa eventuali aggiornamenti del firmware per la loro fotocamera Leica.

Gli aggiornamenti del firmware possono essere installati in due modi diversi:

- comodamente tramite la app Leica FOTOS
- direttamente nel menu della fotocamera

**Per sapere quale versione di firmware è installata sulla fotocamera**

- ▸ Nel menu principale, selezionare Informazioni fotocamera
	- Vengono visualizzate le versioni di firmware correnti.

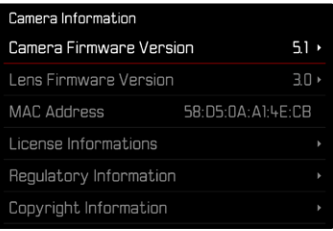

Per ulteriori informazioni circa la registrazione, gli aggiornamenti del firmware e il download degli aggiornamenti per la vostra fotocamera nonché modifiche e integrazioni alle presenti istruzioni per l'uso, potete visitare l'Area Clienti al sito web:

https://club.leica-camera.com

# **AGGIORNAMENTI DEL FIRMWARE**

Interrompere un aggiornamento del firmware in corso può causare danni gravissimi e irreparabili al vostro equipaggiamento! Durante l'aggiornamento del firmware, quindi, si dovranno osservare scrupolosamente le seguenti avvertenze:

- Non spegnere la fotocamera!
- Non rimuovere la scheda di memoria!
- Non rimuovere la batteria!
- Non smontare l'obiettivo!

#### Avvertenze

- Se la batteria non è sufficientemente carica, compare un messaggio di avviso. In questo caso, ricaricare prima la batteria, quindi, ripetere la procedura descritta sopra.
- Nel sottomenu Informazioni fotocamera sono disponibili ulteriori contrassegni o numeri di approvazione specifici per dispositivo e paese.

## **PREPARATIVI**

- ▸ Caricare completamente la batteria e inserirla correttamente
- ▸ Rimuovere un'eventuale seconda scheda SD dalla fotocamera
- ▸ Eliminare dalla scheda di memoria qualsiasi eventuale file di firmware presente
	- Si consiglia di salvare tutte le immagini presenti sulla scheda di memoria e di formattarle successivamente nella fotocamera. (Attenzione: perdita dei dati! Durante la formattazione della scheda di memoria, tutti i dati salvati sulla scheda saranno cancellati.)
- ▸ Scaricare la versione di firmware più aggiornata
- ▸ Salvare sulla scheda di memoria
	- Il file del firmware deve essere salvato nel livello superiore della scheda di memoria (non in una sottodirectory).
- ▸ Inserire la scheda di memoria nella fotocamera
- ▸ Accendere la fotocamera

## **AGGIORNAMENTO DEL FIRMWARE DELLA FOTOCAMERA**

- ▸ Effettuare i preparativi
- ▸ Nel menu principale, selezionare Informazioni fotocamera
- ▶ Selezionare Camera Firmware Version
- ▶ Selezionare Avvia aggiornamento
	- Compare un prompt con le informazioni circa l'aggiornamento.
- ▸ Controllare le informazioni di versioning
- ▸ Selezionare Sì
	- Compare il prompt Vuoi salvare i profili sulla scheda SD?.
- ▸ Selezionare Sì/No
	- L'aggiornamento si avvia automaticamente.
	- Durante l'operazione, il LED di stato inferiore lampeggia.
	- Terminata con successo l'operazione, compare il messaggio corrispondente con la richiesta di riavvio.
- ▸ Spegnere e riaccendere la fotocamera

### Avvertenza

• Dopo il riavvio occorre reimpostare data e ora nonché la lingua. Compaiono i prompt corrispondenti.

### **AGGIORNAMENTO DEL FIRMWARE DELL'OBIETTIVO**

Se disponibili, per gli obiettivi Leica SL e tutti gli altri obiettivi della famiglia L-Mount vengono eseguiti aggiornamenti del firmware. Solitamente, gli aggiornamenti del firmware per gli obiettivi Leica SL vengono già installati insieme all'ultima versione di firmware della fotocamera, quindi non occorre eseguirli manualmente. Quando è montato un obiettivo SL durante l'aggiornamento della fotocamera, esso viene aggiornato automaticamente con il firmware più recente. In altri casi, non appena si monta un obiettivo su una fotocamera dotata di firmware aggiornato, comparirà un prompt di richiesta di aggiornamento dell'obiettivo.

Anche qui valgono le avvertenze riguardanti l'aggiornamento del firmware della fotocamera.

- ▸ Effettuare i preparativi
- ▸ Nel menu principale, selezionare Informazioni fotocamera
- ▶ Selezionare Lens Firmware Version
- ▸ Selezionare Avvia aggiornamento
	- Compare un prompt con le informazioni circa l'aggiornamento.
- ▸ Controllare le informazioni di versioning
- ▸ Selezionare Sì
	- L'aggiornamento si avvia automaticamente.
	- Durante l'operazione, il LED di stato inferiore lampeggia.
	- Terminata con successo l'operazione, compare il messaggio corrispondente con la richiesta di riavvio.
- ▸ Spegnere e riaccendere la fotocamera

# **MODALITÀ FLASH**

Sono disponibili tre modalità operative.

- Automatico
- Manuale
- Esposizione prolungata

## **INSERIMENTO AUTOMATICO DEL FLASH**

Si tratta della modalità standard. Il flash si attiva automaticamente quando, in condizioni di luce insufficiente, tempi di esposizione prolungati potrebbero causare riprese mosse.

### **INSERIMENTO MANUALE DEL FLASH**

Questa modalità è adatta alle riprese in controluce, nelle quali il soggetto principale non riempie tutto il formato e si trova in ombra, oppure nei casi in cui si desideri attenuare un forte contrasto con un lampo di rischiaramento, ad esempio in presenza di luce solare diretta. Il flash viene attivato a ogni scatto, indipendentemente dalle condizioni di luce presenti. La potenza del flash viene controllata in funzione della luminosità esterna misurata: in condizioni di luce insufficiente come per la modalità automatica, in caso di aumento di luminosità con una potenza minore. Il flash in questo caso funziona come flash di riempimento, ad es. per schiarire le ombre scure in primo piano o i soggetti in controluce e per creare un'illuminazione complessivamente più equilibrata.

### **INSERIMENTO AUTOMATICO DEL FLASH CON TEMPI DI POSA PROLUNGATI (SINCRONIZZAZIONE CON TEMPI LUNGHI)**

Questa modalità genera contemporaneamente sia sfondi correttamente illuminati e sfondi scuri riprodotti più chiari, sia l'illuminazione in primo piano con il flash.

Per ridurre al minimo il rischio di riprese mosse, il tempo di posa nelle altre modalità flash non viene prolungato di oltre 1⁄30s. Di conseguenza, nelle riprese con flash inserito accade spesso che il lampo del flash non raggiunga lo sfondo, che risulta quindi notevolmente sottoesposto. Con questa modalità operativa, invece, per evitare questo effetto sono consentiti tempi di esposizione più lunghi (fino a 30s).

- ▸ Nel menu principale, selezionare Impostazioni flash
- ▸ Selezionare Modalità flash
- ▸ Selezionare l'impostazione desiderata
	- La modalità attiva viene indicata sul monitor.

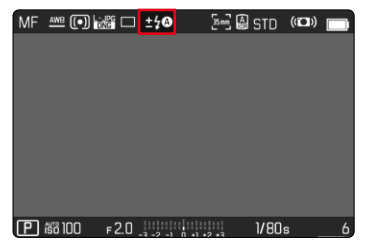

# **MENU DI RIPRODUZIONE**

# **ELIMINAZIONE DI IMMAGINI**

### **ELIMINAZIONE DI IMMAGINI NON CLASSIFICATE**

- ▸ Premere il pulsante MENU
- ▸ Nel menu di riproduzione, selezionare Elimina non classificati

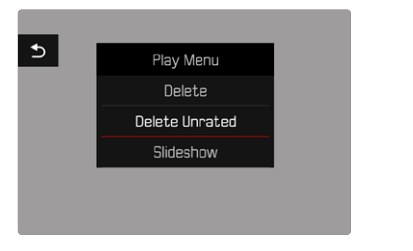

- Compare il prompt Vuoi eliminare tutti i file non classificati?.
- ▸ Selezionare Sì
	- Durante l'eliminazione, il LED lampeggia. Per questa operazione potrebbe occorrere un po' di tempo. Successivamente compare l'immagine evidenziata successiva. Se non sono state salvate altre immagini sulla scheda di memoria, compare il messaggio Nessuna foto valida da riprodurre.

#### Avvertenza

• Dopo l'eliminazione viene visualizzato il messaggio Nessuna foto valida da riprodurre.. Se l'eliminazione non è stata eseguita, viene visualizzata di nuovo l'immagine originale. Se si cancellano più immagini o immagini non classificate, a causa del tempo necessario per l'elaborazione dei dati, è possibile che sullo schermo compaia brevemente un messaggio di avvertimento corrispondente.

# **SENSIBILITÀ ISO (IN MODALITÀ VIDEO)**

### **IMPOSTAZIONE AUTOMATICA**

La fotocamera adatta automaticamente la sensibilità alla luminosità esterna o ai valori dei tempi di posa/apertura del diaframma preimpostati. Insieme alla priorità di diaframma, estende il campo del controllo automatico dell'esposizione. L'impostazione automatica della sensibilità ISO avviene a incrementi di 1⁄2EV o 1⁄3EV, rispettivamente secondo l'impostazione di Incremento EV.

- ▸ Nel menu principale, selezionare ISO
- ▸ Selezionare Auto ISO

#### Avvertenza

• Questa funzione non è disponibile nella modalità Cine.

### **LIMITAZIONE DEGLI INTERVALLI DI IMPOSTAZIONE**

Per limitare l'intervallo dell'impostazione automatica, si può impostare un valore ISO massimo (Valore ISO max). Oltre a questo, si può impostare anche un tempo di esposizione massimo. Per queste operazioni sono disponibili l'impostazione automatica nonché tempi di posa massimi fissi compresi tra 1/30 s e 1/2000 s.

### **LIMITAZIONE DEL VALORE ISO**

Sono disponibili tutti i valori a partire da ISO 100. Impostazione di fabbrica: 6400

- ▸ Nel menu principale, selezionare Impostazioni auto ISO
- ▸ Selezionare Valore ISO max
- ▸ Selezionare il valore desiderato

#### **LIMITAZIONE DEGLI INTERVALLI DI TEMPO DI POSA**

Impostazione di fabbrica: Auto

- ▸ Nel menu principale, selezionare Impostazioni auto ISO
- ▸ Selezionare Limitazione tempo esposizione
- ▸ Selezionare il valore desiderato (Auto, 1/2000, 1/1000, 1/500, 1/250, 1/125, 1/60, 1/30)

#### **BLOCCO DEL VALORE ISO**

Impostazione di fabbrica: Off

- ▸ Nel menu principale, selezionare ISO
- ▸ Selezionare Auto ISO Blocco

#### Avvertenze

- A ripresa video in corso, il valore ISO può essere modificato con il pulsante FN e la ghiera di selezione.
- Inoltre, è possibile passare da Auto ISO a Auto ISO Blocco oppure a un altro valore ISO fisso. Non è possibile, invece, passare durante una ripresa video da un valore ISO fisso a Auto ISO - Blocco. In questo caso, la funzione Auto ISO - Blocco è disattivata.

### **IMPOSTAZIONE ISO DINAMICA**

La rotella di selezione e la rotella di regolazione anteriore possono essere configurate in modo da consentire l'impostazione ISO manuale in tempo reale. Nelle modalità **S**, **A** e **M** sono già configurate nell'impostazione di fabbrica. Girando la rotella di regolazione, l'impostazione scorre tutti i valori disponibili nel menu ISO. Ciò significa che è possibile selezionare anche Auto ISO.

## **FLOATING ISO**

Questa funzione coadiuva l'Auto ISO. Con numerosi obiettivi zoom, variando la lunghezza focale varia anche l'apertura relativa. In questi casi, la funzione Floating ISO adatta la sensibilità con lievi gradazioni e, contemporaneamente, fa sì che, nelle modalità di esposizione (semi)automatiche, le impostazioni selezionate per lo stop di diaframma e il tempo di posa restino costanti. In questo modo è possibile evitare visibili salti di luminosità, soprattutto durante le riprese video.

Impostazione di fabbrica: On

- ▸ Nel menu principale, selezionare Floating ISO
- ▸ Selezionare On

### Avvertenze

- Floating ISO funziona solamente quando l'impostazione ISO originaria offre margini di variazione, ossia, in pratica, non quando si utilizza l'impostazione ISO massima o minima. In questo caso, viene visualizzata insieme alla funzione Floating ISO l'icona di avviso.
- Questa funzione non è disponibile nella modalità Cine.
- Se è attivata la funzione Auto ISO Blocco, durante la registrazione Floating ISO è disattivato. Durante la registrazione il valore ISO è fisso.

# **CONTROLLO DELLA PROSPETTIVA**

Attivando questa funzione ausiliaria, viene visualizzato un riquadro di ausilio che mostra, mediante linee verticali, l'inquadratura dell'immagine prevista dopo la correzione della prospettiva. Controllando la prospettiva, si ottengono generalmente linee verticali e un orizzonte più rettilinei, un aspetto particolarmente vantaggioso soprattutto per creare effetti visivi più naturali nella fotografia architettonica.

La funzione "Controllo della prospettiva" calcola l'inquadratura e la restituzione fotogrammetrica necessaria sulla base degli angoli di orientamento reali della fotocamera e dell'obiettivo utilizzato in quel momento. Ciò significa che, per il controllo della prospettiva, l'elemento fondamentale non sono le linee visibili nel soggetto, bensì l'orientamento della fotocamera durante la ripresa (calcolato dai sensori incorporati nella fotocamera). Di conseguenza, questa funzione si distingue dai controlli della prospettiva eseguiti in automatico in fase di post-elaborazione, basati solitamente sul contenuto dell'immagine.

Il funzionamento dipende dal formato utilizzato per la ripresa (JPG o DNG). Per le immagini in formato JPG, la prospettiva viene controllata direttamente nella fotocamera e viene salvata l'immagine corretta. Per le immagini in formato DNG, invece, le informazioni vengono iscritte nei metadati dell'immagine originale. La correzione vera e propria viene effettuata in un programma dedicato, ad esempio Adobe Photoshop Lightroom® o Adobe Photoshop®. Impostazione di fabbrica: Off

#### Avvertenze

- In presenza di angoli di orientamento ampi, la restituzione fotogrammetrica necessaria per il controllo completo della prospettiva sarebbe eccessivo. Per questo motivo, in caso di angoli grandi, la funzione non viene attivata automaticamente o solo in parte. In questi casi, si consiglia di creare immagini nel formato DNG e di apportare le correzioni desiderate in fase di post-elaborazione.
- Mentre è attivo il controllo della prospettiva sono temporaneamente disattivati gli indicatori ausiliari Orizzonte virtuale, Istogramma e Griglia nonché la funzione Presentazione.
- Il controllo della prospettiva non è disponibile in Multi-Shot.
- Scatti continui sono possibili: con SL2 per 2 f/s e 6 f/s, SL2-S per 2 f/s e 5 f/s.
- I dati della correzione vengono sempre iscritti nei metadati delle immagini DNG anche quando la funzione non è attiva. Quando la funzione è attiva, viene anche inserito un tag speciale che consiglia ai programmi di elaborazione delle immagini supportati di apportare la correzione.
- ▸ Nel menu principale, selezionare Controllo della prospettiva
- ▸ Selezionare On

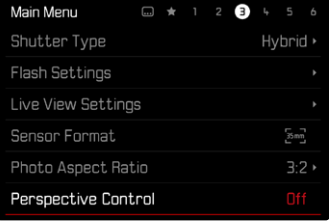

# **BILANCIAMENTO DEL BIANCO (IN MODALITÀ VIDEO)**

Il bilanciamento del bianco assicura una riproduzione neutra del colore in qualsiasi condizione di luce. A tale scopo, la fotocamera dovrà essere precedentemente tarata sul colore della luce che deve essere riprodotto come bianco.

Per questa operazione sono disponibili cinque possibilità:

- controllo automatico
- controllo automatico con funzione di blocco
- impostazioni predefinite fisse
- regolazione manuale mediante misurazione
- impostazione diretta della temperatura del colore

Impostazione di fabbrica: Auto

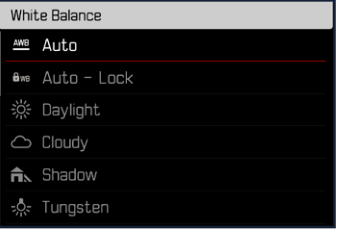

#### Avvertenze

- A ripresa video in corso, il valore di bilanciamento del bianco può essere modificato con il pulsante FN e la ghiera di selezione.
- Inoltre, è possibile passare da Auto a Auto Blocco oppure a un altra temperatura del colore fissa. Non è possibile, invece, passare durante una ripresa video da un valore fisso a Auto. In questo caso, la funzione Auto - Blocco è disattivata.

### Avvertenze sul bilanciamento del bianco per l'invio in uscita tramite HDMI

• Il bilanciamento automatico del bianco non può essere utilizzato per l'invio in uscita di dati in formato RAW tramite HDMI. Se è attivato l'invio in uscita di dati in formato RAW tramite HDMI quando è attivato anche il bilanciamento automatico del bianco, il bilanciamento del bianco viene commutato automaticamente su Sole.

# **TOUCH AF (IN MODALITÀ EVF)**

Quando si utilizza l'EVF, la funzione Touch AF è normalmente disattivata per evitare di spostare inavvertitamente il campo di misura AF. La funzione Touch AF, però, può essere attivata allo stesso modo anche quando si utilizza l'EVF.

Impostazione di fabbrica: Off

- ▸ Nel menu principale, selezionare Impostazioni fotocamera
- ▶ Selezionare Touch AF con EVF
- ▸ Selezionare On/Solo impostazione rapida di AF/Off

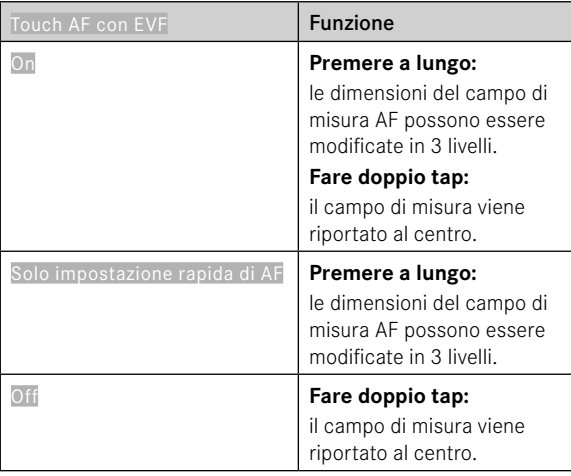

#### Avvertenza

• Questa impostazione si applica sia alla modalità foto sia alla modalità video.

# **FUNZIONI DEL JOYSTICK (NELLA MODALITÀ DI RIPRESA)**

Al joystick possono essere allocate diverse funzioni nella modalità Foto. L'impostazione avviene separatamente per le modalità AF e MF.

### **MODALITÀ AF**

- ▸ Nel menu principale, selezionare Impostazioni accesso diretto
- ▶ Selezionare loystick
- ▸ Selezionare Modalità AF
- ▸ Selezionare l'impostazione desiderata  $(AF-L, AE-L, AF-L + AE-L)$

### **MODALITÀ MF**

- ▸ Nel menu principale, selezionare Impostazioni accesso diretto
- ▸ Selezionare Joystick
- ▸ Selezionare Modalità MF
- ▸ Selezionare l'impostazione desiderata

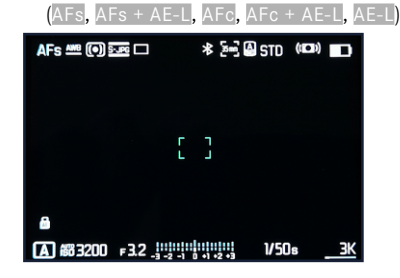

#### **BLOCCO TASTI**

- ▸ Nel menu principale, selezionare Impostazioni accesso diretto
- ▸ Selezionare Joystick
- ▸ Selezionare Blocco tasti
- ▸ Selezionare l'impostazione desiderata
	- Premi due volte
		- Premendo il joystick la prima volta, a seconda dell'impostazione vengono attivati AF-L, AE-L o AF-L + AE-L. Se la misurazione AF è riuscita, il campo di misura compare in verde oppure, per AE-L, compare la rispettiva icona **a** a piè di pagina.
		- Questa misurazione resta memorizzata finché non si premerà il joystick una seconda volta.
	- Premi e tieni premuto
		- Fintanto che il joystick resterà premuto, a seconda dell'impostazione saranno bloccati AF-L, AE-L o AF-L + AE-L.
		- Quando il joystick verrà rilasciato, la misurazione sarà nuovamente sbloccata.